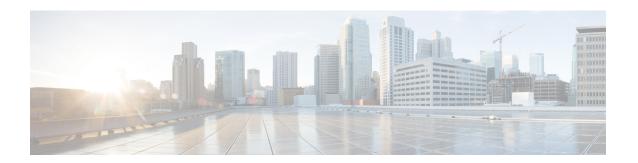

# **Configuring PoE**

- Information About PoE, on page 1
- How to Configure PoE and UPoE, on page 6
- Monitoring Power Status, on page 11
- Additional References, on page 11
- Feature Information for PoE, on page 12

## Information About PoE

### PoE and PoE+ Ports

A PoE-capable switch port automatically supplies power to one of these connected devices if the device senses that there is no power on the circuit:

- A Cisco prestandard powered device (such as a Cisco IP Phone)
- An IEEE 802.3af-compliant powered device
- An IEEE 802.3at-compliant powered device

A powered device can receive redundant power when it is connected to a PoE switch port and to an AC power source. The device does not receive redundant power when it is only connected to the PoE port.

## **Supported Protocols and Standards**

The device uses these protocols and standards to support PoE:

- CDP with power consumption—The powered device notifies the device of the amount of power it is consuming. The device does not reply to the power-consumption messages. The device can only supply power to or remove power from the PoE port.
- Cisco intelligent power management—The powered device and the device negotiate through power-negotiation CDP messages for an agreed-upon power-consumption level. The negotiation allows a high-power Cisco powered device, which consumes more than 7 W, to operate at its highest power mode. The powered device first boots up in low-power mode, consumes less than 7 W, and negotiates to obtain enough power to operate in high-power mode. The device changes to high-power mode only when it receives confirmation from the device.

High-power devices can operate in low-power mode on devices that do not support power-negotiation CDP.

Cisco intelligent power management is backward-compatible with CDP with power consumption; the device responds according to the CDP message that it receives. CDP is not supported on third-party powered devices; therefore, the device uses the IEEE classification to determine the power usage of the device.

- IEEE 802.3af—The major features of this standard are powered-device discovery, power administration, disconnect detection, and optional powered-device power classification. For more information, see the standard.
- IEEE 802.3at—The PoE+ standard increases the maximum power that can be drawn by a powered device from 15.4 W per port to 30 W per port.
- The Cisco UPOE feature provides the capability to source up to 60 W of power (2 x 30 W) over both signal and spare pairs of the RJ-45 Ethernet cable by using the Layer-2 power negotiation protocols such as CDP or LLDP. An LLDP and CDP request of 30 W and higher in presence of the 4-wire Cisco Proprietary spare-pair power TLV can provide power on the spare pair.

#### **Related Topics**

Cisco Universal Power Over Ethernet, on page 6

#### **Powered-Device Detection and Initial Power Allocation**

The device detects a Cisco pre-standard or an IEEE-compliant powered device when the PoE-capable port is in the no-shutdown state, PoE is enabled (the default), and the connected device is not being powered by an AC adaptor.

After device detection, the device determines the device power requirements based on its type:

- The initial power allocation is the maximum amount of power that a powered device requires. The device initially allocates this amount of power when it detects and powers the powered device. As the device receives CDP messages from the powered device and as the powered device negotiates power levels with the device through CDP power-negotiation messages, the initial power allocation might be adjusted.
- The device classifies the detected IEEE device within a power consumption class. Based on the available power in the power budget, the device determines if a port can be powered. Table 1: IEEE Power Classifications, on page 2 lists these levels.

Table 1: IEEE Power Classifications

| Class                    | Maximum Power Level Required from the Device   |
|--------------------------|------------------------------------------------|
| 0 (class status unknown) | 15.4 W                                         |
| 1                        | 4 W                                            |
| 2                        | 7 W                                            |
| 3                        | 15.4 W                                         |
| 4                        | 30 W (For IEEE 802.3at Type 2 powered devices) |

The device monitors and tracks requests for power and grants power only when it is available. The device tracks its power budget (the amount of power available on the device for PoE). The device performs power-accounting calculations when a port is granted or denied power to keep the power budget up to date.

After power is applied to the port, the device uses CDP to determine the *CDP-specific* power consumption requirement of the connected Cisco powered devices, which is the amount of power to allocate based on the CDP messages. The device adjusts the power budget accordingly. This does not apply to third-party PoE devices. The device processes a request and either grants or denies power. If the request is granted, the device updates the power budget. If the request is denied, the device ensures that power to the port is turned off, generates a syslog message, and updates the LEDs. Powered devices can also negotiate with the device for more power.

With PoE+, powered devices use IEEE 802.3at and LLDP power with media dependent interface (MDI) type, length, and value descriptions (TLVs), Power-via-MDI TLVs, for negotiating power up to 30 W. Cisco pre-standard devices and Cisco IEEE powered devices can use CDP or the IEEE 802.3at power-via-MDI power negotiation mechanism to request power levels up to 30 W.

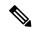

Note

The initial allocation for Class 0, Class 3, and Class 4 powered devices is 15.4 W. When a device starts up and uses CDP or LLDP to send a request for more than 15.4 W, it can be allocated up to the maximum of 30 W

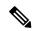

Note

The CDP-specific power consumption requirement is referred to as the *actual* power consumption requirement in the software configuration guides and command references.

If the device detects a fault caused by an undervoltage, overvoltage, overtemperature, oscillator-fault, or short-circuit condition, it turns off power to the port, generates a syslog message, and updates the power budget and LEDs.

The PoE feature operates the same whether or not the device is a stack member. The power budget is per device and independent of any other device in the stack. Election of a new active device does not affect PoE operation. The active device keeps track of the PoE status for all devices and ports in the stack and includes the status in output displays.

The stacking-capable device also supports StackPower, which allows the power supplies to share the load across multiple systems in a stack when you connect the devices with power stack cables. You can manage the power supplies of up to four stack members as a one large power supply.

## **Power Management Modes**

The device supports these PoE modes:

• **auto**—The device automatically detects if the connected device requires power. If the device discovers a powered device connected to the port and if the device has enough power, it grants power, updates the power budget, turns on power to the port on a first-come, first-served basis, and updates the LEDs. For LED information, see the hardware installation guide.

If the device has enough power for all the powered devices, they all come up. If enough power is available for all powered devices connected to the device, power is turned on to all devices. If there is not enough available PoE, or if a device is disconnected and reconnected while other devices are waiting for power, it cannot be determined which devices are granted or are denied power.

If granting power would exceed the system power budget, the device denies power, ensures that power to the port is turned off, generates a syslog message, and updates the LEDs. After power has been denied, the device periodically rechecks the power budget and continues to attempt to grant the request for power.

If a device being powered by the device is then connected to wall power, the device might continue to power the device. The device might continue to report that it is still powering the device whether the device is being powered by the device or receiving power from an AC power source.

If a powered device is removed, the device automatically detects the disconnect and removes power from the port. You can connect a nonpowered device without damaging it.

You can specify the maximum wattage that is allowed on the port. If the IEEE class maximum wattage of the powered device is greater than the configured maximum value, the device does not provide power to the port. If the device powers a powered device, but the powered device later requests through CDP messages more than the configured maximum value, the device removes power to the port. The power that was allocated to the powered device is reclaimed into the global power budget. If you do not specify a wattage, the device delivers the maximum value. Use the **auto** setting on any PoE port. The auto mode is the default setting.

• static—The device pre-allocates power to the port (even when no powered device is connected) and guarantees that power will be available for the port. The device allocates the port configured maximum wattage, and the amount is never adjusted through the IEEE class or by CDP messages from the powered device. Because power is pre-allocated, any powered device that uses less than or equal to the maximum wattage is guaranteed to be powered when it is connected to the static port. The port no longer participates in the first-come, first-served model.

However, if the powered-device IEEE class is greater than the maximum wattage, the device does not supply power to it. If the device learns through CDP messages that the powered device is consuming more than the maximum wattage, the device shuts down the powered device.

If you do not specify a wattage, the device pre-allocates the maximum value. The device powers the port only if it discovers a powered device. Use the **static** setting on a high-priority interface.

• **never**—The device disables powered-device detection and never powers the PoE port even if an unpowered device is connected. Use this mode only when you want to make sure that power is never applied to a PoE-capable port, making the port a data-only port.

For most situations, the default configuration (auto mode) works well, providing plug-and-play operation. No further configuration is required. However, perform this task to configure a PoE port for a higher priority, to make it data only, or to specify a maximum wattage to disallow high-power powered devices on a port.

Stacking-capable devices also support StackPower, which allows device power supplies to share the load across multiple systems in a stack by connecting up to four devices with power stack cables.

#### **Power Monitoring and Power Policing**

When policing of the real-time power consumption is enabled, the device takes action when a powered device consumes more power than the maximum amount allocated, also referred to as the *cutoff-power value*.

When PoE is enabled, the device senses the real-time power consumption of the powered device. The device monitors the real-time power consumption of the connected powered device; this is called *power monitoring* or *power sensing*. The device also polices the power usage with the *power policing* feature.

Power monitoring is backward-compatible with Cisco intelligent power management and CDP-based power consumption. It works with these features to ensure that the PoE port can supply power to the powered device.

The device senses the real-time power consumption of the connected device as follows:

- 1. The device monitors the real-time power consumption on individual ports.
- 2. The device records the power consumption, including peak power usage. The device reports the information through the CISCO-POWER-ETHERNET-EXT-MIB.
- **3.** If power policing is enabled, the device polices power usage by comparing the real-time power consumption to the maximum power allocated to the device. The maximum power consumption is also referred to as the *cutoff power* on a PoE port.

If the device uses more than the maximum power allocation on the port, the device can either turn off power to the port, or the device can generate a syslog message and update the LEDs (the port LED is now blinking amber) while still providing power to the device based on the device configuration. By default, power-usage policing is disabled on all PoE ports.

If error recovery from the PoE error-disabled state is enabled, the device automatically takes the PoE port out of the error-disabled state after the specified amount of time.

If error recovery is disabled, you can manually re-enable the PoE port by using the **shutdown** and **no shutdown** interface configuration commands.

**4.** If policing is disabled, no action occurs when the powered device consumes more than the maximum power allocation on the PoE port, which could adversely affect the device.

#### **Power Consumption Values**

You can configure the initial power allocation and the maximum power allocation on a port. However, these values are only the configured values that determine when the device should turn on or turn off power on the PoE port. The maximum power allocation is not the same as the actual power consumption of the powered device. The actual cutoff power value that the device uses for power policing is not equal to the configured power value.

When power policing is enabled, the device polices the power usage *at the switch port*, which is greater than the power consumption of the device. When you manually set the maximum power allocation, you must consider the power loss over the cable from the switch port to the powered device. The cutoff power is the sum of the rated power consumption of the powered device and the worst-case power loss over the cable.

We recommend that you enable power policing when PoE is enabled on your device. For example, if policing is disabled and you set the cutoff-power value by using the **power inline auto max 6300** interface configuration command, the configured maximum power allocation on the PoE port is 6.3 W (6300 mW). The device provides power to the connected devices on the port if the device needs up to 6.3 W. If the CDP-power negotiated value or the IEEE classification value exceeds the configured cutoff value, the device does not provide power to the connected device. After the device turns on power on the PoE port, the device does not police the real-time power consumption of the device, and the device can consume more power than the maximum allocated amount, which could adversely affect the device and the devices connected to the other PoE ports.

Because a standalone device supports internal power supplies, the total amount of power available for the powered devices varies depending on the power supply configuration.

- If a power supply is removed and replaced by a new power supply with less power and the device does not have enough power for the powered devices, the device denies power to the PoE ports in auto mode in descending order of the port numbers. If the device still does not have enough power, the device then denies power to the PoE ports in static mode in descending order of the port numbers.
- If the new power supply supports more power than the previous one and the device now has more power available, the device grants power to the PoE ports in static mode in ascending order of the port numbers.

If it still has power available, the device then grants power to the PoE ports in auto mode in ascending order of the port numbers.

The stacking-capable device also supports StackPower, which allows power supplies to share the load across multiple systems in a stack by connecting the devices with power stack cables. You can collectively manage the power supplies of up to four stack members as one large power supply.

### **Cisco Universal Power Over Ethernet**

Cisco Universal Power Over Ethernet (Cisco UPOE) is a Cisco proprietary technology that extends the IEEE 802.at PoE standard to provide the capability to source up to 60 W of power over standard Ethernet cabling infrastructure (Class D or better) by using the spare pair of an RJ-45 cable (wires 4,5,7,8) with the signal pair (wires 1,2,3,6). Power on the spare pair is enabled when the switch port and end device mutually identify themselves as Cisco UPOE-capable using CDP or LLDP and the end device requests for power to be enabled on the spare pair. When the spare pair is powered, the end device can negotiate up to 60 W of power from the switch using CDP or LLDP.

If the end device is PoE-capable on both signal and spare pairs but does not support the CDP or LLDP extensions required for Cisco UPOE, a 4-pair forced mode configuration automatically enables power on both signal and spare pairs from the switch port.

# **How to Configure PoE and UPoE**

## **Configuring a Power Management Mode on a PoE Port**

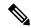

Note

When you make PoE configuration changes, the port being configured drops power. Depending on the new configuration, the state of the other PoE ports, and the state of the power budget, the port might not be powered up again. For example, port 1 is in the auto and on state, and you configure it for static mode. The device removes power from port 1, detects the powered device, and repowers the port. If port 1 is in the auto and on state and you configure it with a maximum wattage of 10 W, the device removes power from the port and then redetects the powered device. The device repowers the port only if the powered device is a class 1, class 2, or a Cisco-only powered device.

#### **Procedure**

|        | Command or Action  | Purpose                            |
|--------|--------------------|------------------------------------|
| Step 1 | enable             | Enables privileged EXEC mode.      |
|        | Example:           | • Enter your password if prompted. |
|        | Device> enable     |                                    |
| Step 2 | configure terminal | Enters global configuration mode.  |
|        | Example:           |                                    |

|        | Command or Action                                                                          | Purpose                                                                                                    |  |
|--------|--------------------------------------------------------------------------------------------|----------------------------------------------------------------------------------------------------|--|
|        | Device# configure terminal                                                                 |                                                                                                    |  |
| Step 3 | <pre>interface interface-id Example: Device(config) # interface gigabitethernet2/0/1</pre> | Specifies the physical port to be configured, and enters interface configuration mode.                                                                                                    |  |
| Step 4 | power inline {auto [max max-wattage]   never   static [max max-wattage]}                   | Configures the PoE mode on the port. The keywords have these meanings:                                                                                                    |  |
|        | <pre>Example: Device(config-if)# power inline auto</pre>                                   | • auto—Enables powered-device detection. If enough power is available, automatically allocates power to the PoE port after device detection. This is the default setting.                                                                                                    |  |
|        |                                                                                            | • max max-wattage—Limits the power allowed on the port. The range for Cisco UPOE ports is 4000 to 60000 mW. If no value is specified, the maximum is allowed.                                                                                                    |  |
|        |                                                                                            | • never —Disables device detection, and disable power to the port.                                                                                                    |  |
|        |                                                                                            | Note  If a port has a Cisco powered device connected to it, do not use the power inline never command to configure the port. A false link-up can occur, placing the port into the error-disabled state.                                                                        |  |
|        |                                                                                            | • static—Enables powered-device detection.  Pre-allocate (reserve) power for a port before the device discovers the powered device. The device reserves power for this port even when no device is connected and guarantees that power will be provided upon device detection. |  |
|        |                                                                                            | The device allocates power to a port configured in static mode before it allocates power to a port configured in auto mode.                                                                                                    |  |
| Step 5 | end                                                                                        | Returns to privileged EXEC mode.                                                                                                    |  |
|        | <pre>Example: Device(config-if)# end</pre>                                                 |                                                                                                    |  |
| Step 6 | show power inline [interface-id   module switch-number]  Example:                          | Displays PoE status for a device or a device stack, for the specified interface, or for a specified stack member.                                                                                                    |  |

|        | Command or Action                            | Purpose                                                                                         |
|--------|----------------------------------------------|-------------------------------------------------------------------------------------------------|
|        | Device# show power inline                    | The <b>module</b> <i>switch-number</i> keywords are supported only on stacking-capable devices. |
| Step 7 | copy running-config startup-config  Example: | (Optional) Saves your entries in the configuration file.                                        |
|        | Device# copy running-config startup-config   |                                                                                                 |

## **Enabling Power on Signal/Spare Pairs**

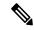

Note

Do not enter this command if the end device cannot source inline power on the spare pair or if the end device supports the CDP or LLDP extensions for Cisco UPOE.

#### **Procedure**

|        | Command or Action                                           | Purpose                                       |
|--------|-------------------------------------------------------------|-----------------------------------------------|
| Step 1 | configure terminal                                          | Enters global configuration mode.             |
|        | Example:                                                    |                                               |
|        | Device# configure terminal                                  |                                               |
| Step 2 | interface interface-id                                      | Specifies the physical port to be configured, |
|        | Example:                                                    | and enters interface configuration mode.      |
|        | <pre>Device(config)# interface gigabitethernet2/0/1</pre>   |                                               |
| .      | power inline four-pair forced                               | Enables power on both signal and spare pairs  |
|        | Example:                                                    | from a switch port.                           |
|        | <pre>Device(config-if)# power inline four-pair forced</pre> |                                               |
| Step 4 | end                                                         | Returns to privileged EXEC mode.              |
|        | Example:                                                    |                                               |
|        | Device(config-if)# end                                      |                                               |

## **Configuring Power Policing**

By default, the device monitors the real-time power consumption of connected powered devices. You can configure the device to police the power usage. By default, policing is disabled.

#### **Procedure**

|        | Command or Action                                          | Purpose                                                                                                    |  |
|--------|------------------------------------------------------------|----------------------------------------------------------------------------------------------------|--|
| Step 1 | enable                                                     | Enables privileged EXEC mode.                                                                                                    |  |
|        | Example:                                                   | Enter your password if prompted.                                                                                                    |  |
|        | Device> enable                                             |                                                                                                    |  |
| Step 2 | configure terminal                                         | Enters global configuration mode.                                                                                                    |  |
|        | Example:                                                   |                                                                                                    |  |
|        | Device# configure terminal                                 |                                                                                                    |  |
| Step 3 | interface interface-id                                     | Specifies the physical port to be configured,                                                                                                    |  |
|        | Example:                                                   | and enter interface configuration mode.                                                                                                    |  |
|        | <pre>Device(config) # interface gigabitethernet2/0/1</pre> |                                                                                                    |  |
| Step 4 | power inline police [action {log   errdisable}]            | If the real-time power consumption exceeds the                                                                                                    |  |
|        | Example:                                                   | maximum power allocation on the port, configures the device to take one of these                                                                                                    |  |
|        | Device(config-if)# power inline police                     | actions:                                                                                                    |  |
|        |                                                            | • power inline police—Shuts down the Pol port, turns off power to it, and puts it in the error-disabled state.                                                                                                    |  |
|        |                                                            | Note You can enable error detection for the PoE error-disabled cause by using the errdisable detect cause inline-power global configuration command. You can also enable the timer to recover from the PoE error-disabled state by using the errdisable recovery cause inline-power interval interval global configuration command. |  |
|        |                                                            | • power inline police action<br>errdisable—Turns off power to the port<br>if the real-time power consumption<br>exceeds the maximum power allocation<br>on the port.                                                                                                    |  |
|        |                                                            | • power inline police action log—Generates a syslog message while still providing power to the port.                                                                                                    |  |
|        |                                                            | If you do not enter the <b>action log</b> keywords, the default action shuts down the port and puts the port in the error-disabled state.                                                                                                    |  |

|        | Command or Action                                                                                        | Purpose                                                                                                    |  |
|--------|----------------------------------------------------------------------------------------------------|----------------------------------------------------------------------------------------------------|--|
| Step 5 | exit                                                                                                    | Returns to global configuration mode.                                                                                        |  |
|        | Example:                                                                                                 |                                                                                                    |  |
|        | Device(config-if)# exit                                                                                  |                                                                                                    |  |
| Step 6 | Use one of the following:                                                                                | (Optional) Enables error recovery from the PoE                                                                               |  |
|        | • errdisable detect cause inline-power                                                                   | error-disabled state, and configures the PoE recover mechanism variables.  By default, the recovery interval is 300 seconds. |  |
|        | • errdisable recovery cause inline-power                                                                 |                                                                                                    |  |
|        | • errdisable recovery interval interval  Example:  Device(config) # errdisable detect cause inline-power |                                                                                                    |  |
|        |                                                                                                    | For <b>interval</b> interval, specifies the time in                                                                          |  |
|        |                                                                                                    | seconds to recover from the error-disabled state. The range is 30 to 86400.                                                  |  |
|        | Device(config) # errdisable recovery cause inline-power                                                  |                                                                                                    |  |
|        | Device(config)# errdisable recovery interval 100                                                         |                                                                                                    |  |
| Step 7 | exit                                                                                                    | Returns to privileged EXEC mode.                                                                                             |  |
|        | Example:                                                                                                 |                                                                                                    |  |
|        | Device(config)# exit                                                                                     |                                                                                                    |  |
| Step 8 | Use one of the following:                                                                                | Displays the power monitoring status, and                                                                                    |  |
|        | • show power inline police                                                                               | verify the error recovery settings.                                                                                          |  |
|        | <ul> <li>show errdisable recovery</li> </ul>                                                             |                                                                                                    |  |
|        | Example:                                                                                                 |                                                                                                    |  |
|        | Device# show power inline police                                                                         |                                                                                                    |  |
|        | Device# show errdisable recovery                                                                         |                                                                                                    |  |
| Step 9 | copy running-config startup-config                                                                       | (Optional) Saves your entries in the                                                                                         |  |
|        | Example:                                                                                                 | configuration file.                                                                                                    |  |
|        | Device# copy running-config startup-config                                                               |                                                                                                    |  |

# **Monitoring Power Status**

Table 2: Show Commands for Power Status

| Command                                                 | Purpose                                                                                                    |
|---------------------------------------------------------|----------------------------------------------------------------------------------------------------|
| show env power switch [switch-number]                   | (Optional) Displays the status of the internal power supplies for each switch in the stack or for the specified switch.                   |
|                                                         | The range is 1 to 9, depending on the switch member numbers in the stack. These keywords are available only on stacking-capable switches. |
| show power inline [interface-id   module switch-number] | Displays PoE status for a switch or switch stack, for an interface, or for a specific switch in the stack.                                |
| show power inline police                                | Displays the power policing data.                                                                                                    |

# **Additional References**

#### **MIBs**

| MIB                                      | MIBs Link                                                                                                    |
|------------------------------------------|----------------------------------------------------------------------------------------------------|
| All the supported MIBs for this release. | To locate and download MIBs for selected platforms, Cisco IOS releases, and feature sets, use Cisco MIB Locator found at the following URL: |
|                                          | http://www.cisco.com/go/mibs                                                                                                    |

#### **Technical Assistance**

| Description                                                                                                    | Link                         |
|----------------------------------------------------------------------------------------------------|------------------------------|
| The Cisco Support website provides extensive online resources, including documentation and tools for troubleshooting and resolving technical issues with Cisco products and technologies.                                                                   | http://www.cisco.com/support |
| To receive security and technical information about your products, you can subscribe to various services, such as the Product Alert Tool (accessed from Field Notices), the Cisco Technical Services Newsletter, and Really Simple Syndication (RSS) Feeds. |                              |
| Access to most tools on the Cisco Support website requires a Cisco.com user ID and password.                                                                                                    |                              |

# **Feature Information for PoE**

| Release            | Modification                                     |
|--------------------|--------------------------------------------------|
| Cisco IOS XE 3.2SE | This feature was introduced.                     |
| Cisco IOS XE 3.3SE | The <b>four-pair forced</b> keywords were added. |